Note that you can select reactions, raise a hand, or chat by selecting the three dots labelled more. You can also mute/unmute yourself or turn on and off your video

- Tap the YouTube app on the home screen
- Tap the search button in the upper right hand corner
- Type what you are looking for and type search
- Tap the video to view it
- You can turn on captioning by selecting
- 
- The app will download and automatically install

#### **USING ZOOM**

- Tap the zoom app on the home screen
- Tap join a meeting
- A pop-up screen asking for the MeetID will appear. Enter the meeting ID number and your name.
- **Select if you would like to connect audio** and/or video
- Tap the join button

#### **OTHER USEFUL APPS**

Food Network Kitchen Allrecipes Weather Bug NPR News AARP Now News iHeart Radio Spotify

# **DOWNLOAD APPS & GAMES**

- On the home screen select the appstore icon
- Search for the app using the search bar at the top of the screen
- When viewing the app select "get app" and the download button

- Relax Melodies
- Sleep fan
- Mind Games
- Yoga: Yoga for beginner
- Stretch Fitness
- ColorFlow: Coloring Book for Adults
- MediSafe
- Swipe down from top of the screen to show quick settings.
- Tap wireless
- Make sure airplane mode is off
- Next to wi-fi tap on
- Select a network to connect to
- Enter the wi-fi password, if required, and tap connect

### **CONNECT TO WI-FI**

the 3 dots in the upper right of the video and tapping captions

#### **USING YOUTUBE**

# **HEALTH AND WELLNESS**

### **GAME IDEAS**

- Candy Crush
- Bubble shooter or Bubble Pop!
- Wordscapes or Words with friends
- Solitaire (classic card games)
- Mahjong Solitaire
- Sudoku
- Bingo Blitz
- Codeword Unlimited
- Crossword puzzle free
- Homescapes or Gardenscapes

# **TABLET TUTORIAL Amazon Fire HD 10**

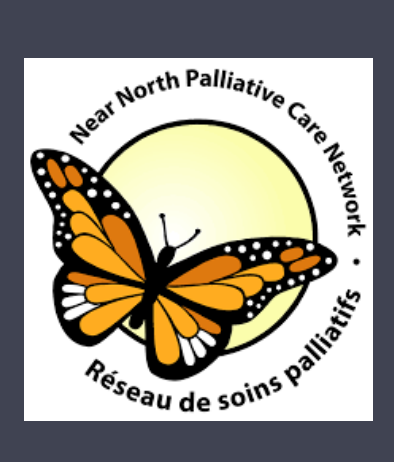

# AMAZON FIRE HD 10

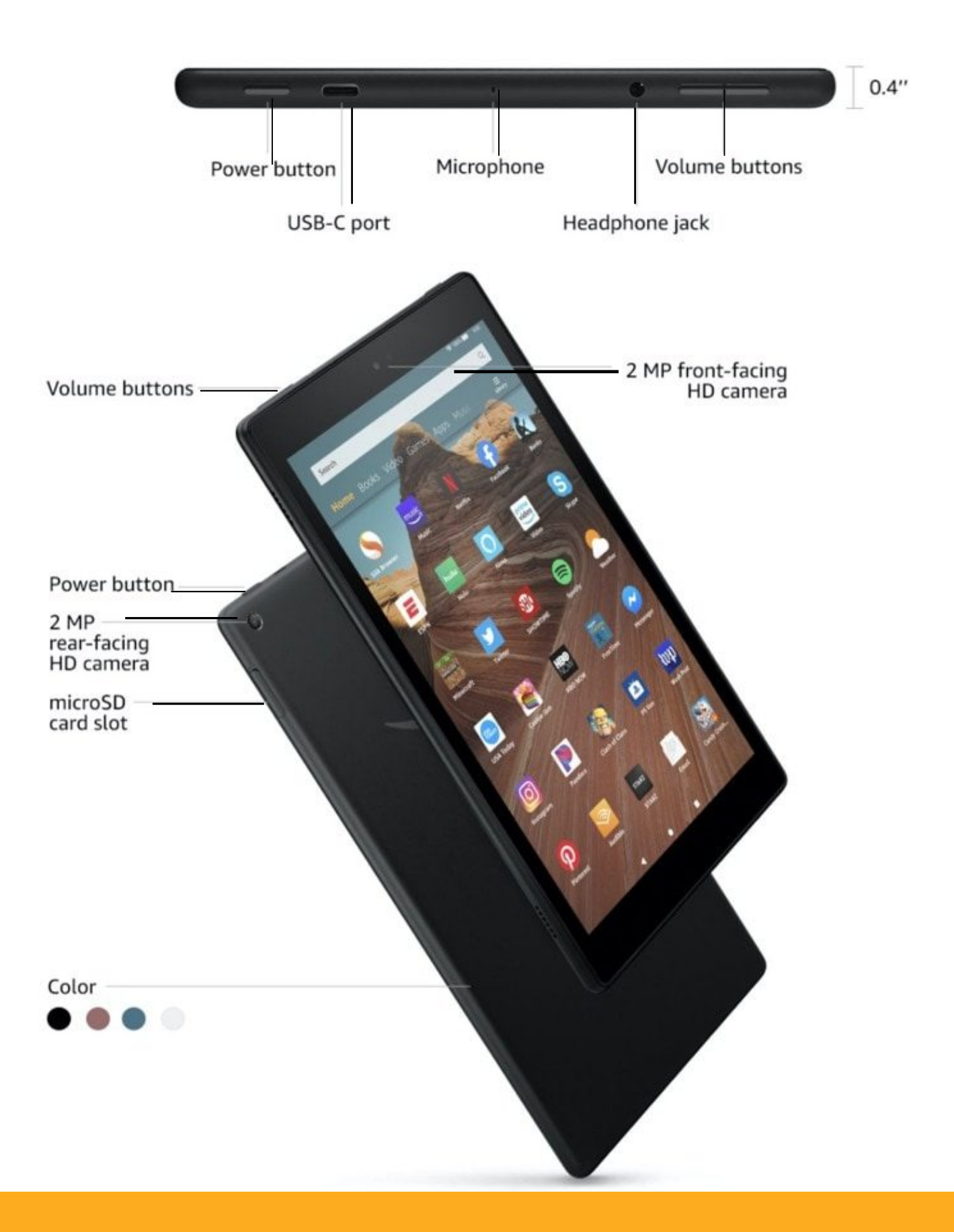

#### CONTACT NNPCN

#### WITH ANY QUESTIONS OR CONCERNS

Phone: 7 0 5 - 4 9 7 - 9 2 3 9 O<sub>r</sub> E m a il: b e r e a v e m e n t @ n n p c n . c o m

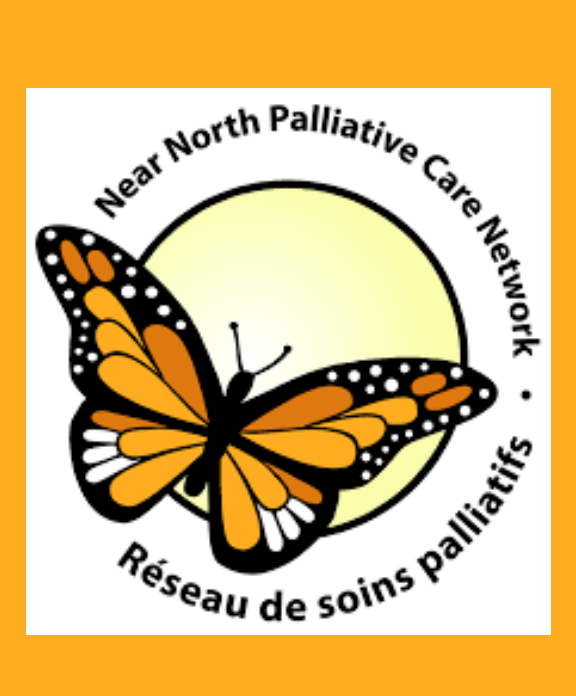